## My Parameters panel is empty: "You have no parameters defined"

When users run a report using th[e Relative Dates](https://www.ibm.com/docs/en/cognos-analytics/11.2.0?topic=modules-relative-date-analysis) feature (YTD, MTD, etc), they may be confused if they see that the *My parameters* panel is not asking them for an As Of Date, even though the *as of date* global parameter has been **created** by the Administrator:

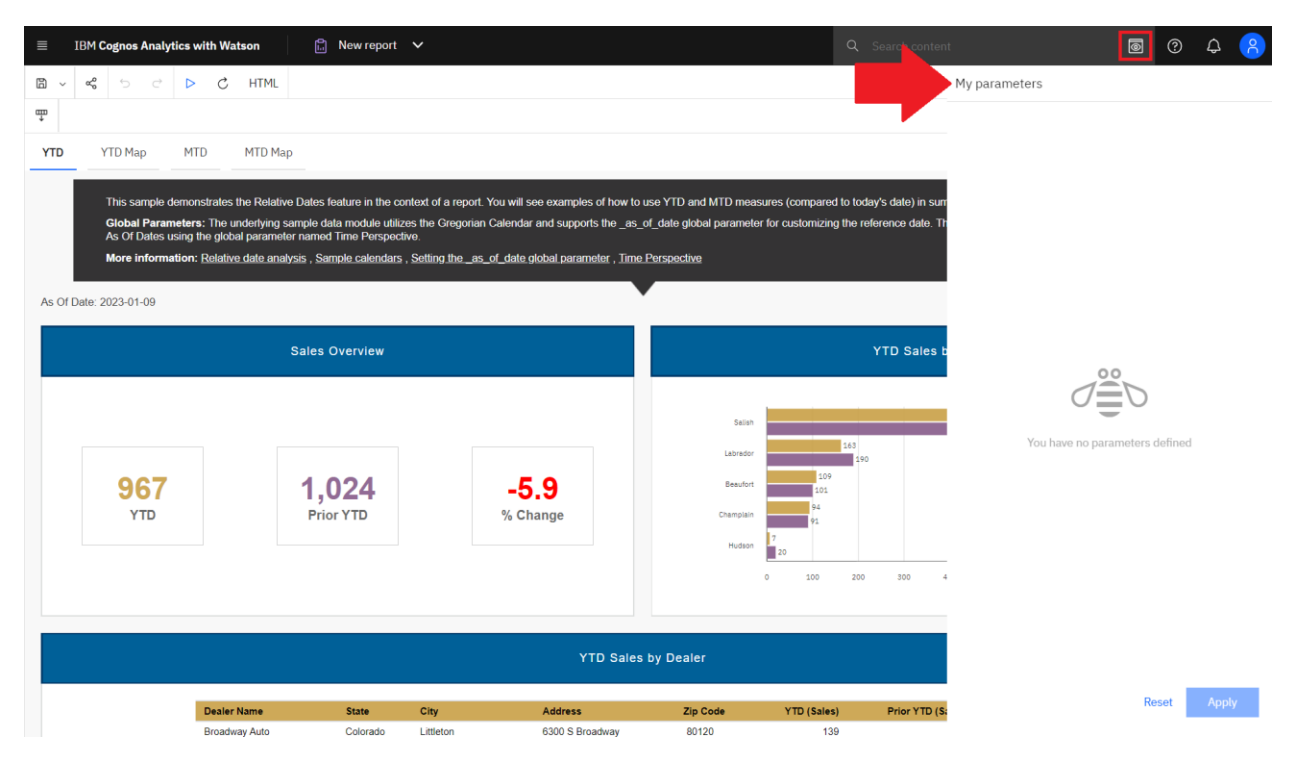

However, if the same users go back to the *Home* screen, they are able to set a value, and it will be used the next time they run the report:

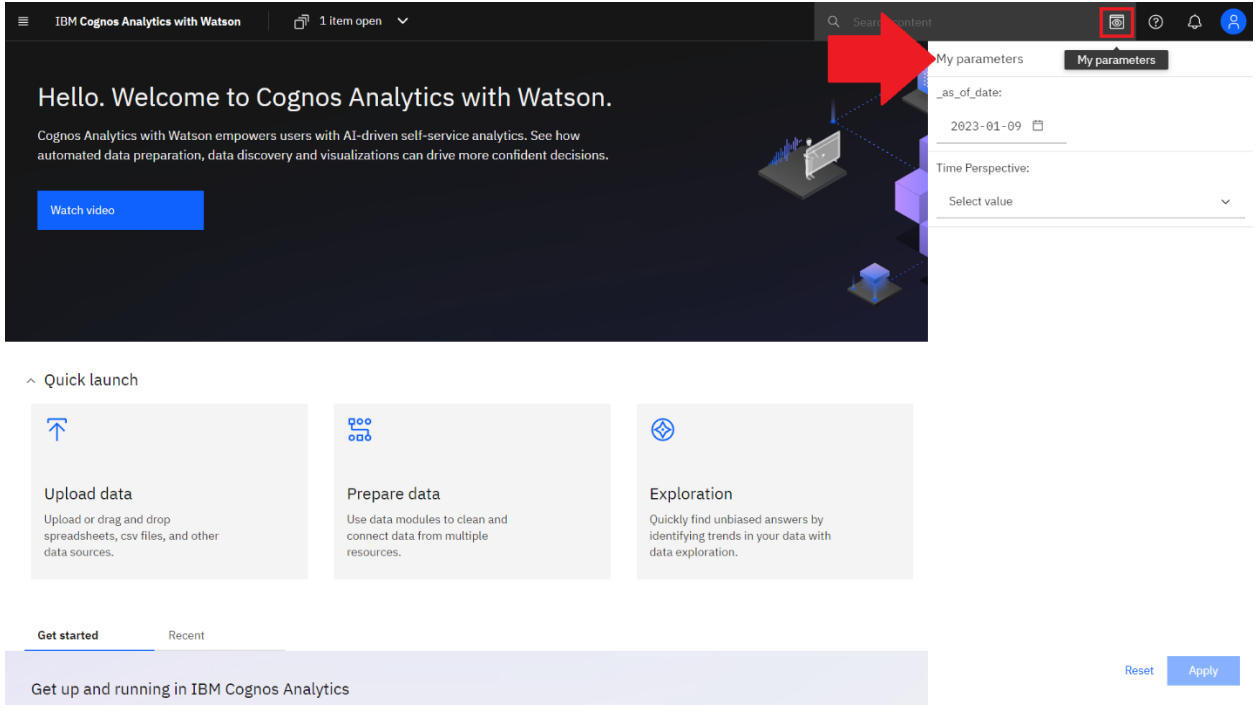

## Problem

It can be inconvenient for users if they must go back to the *Home* screen every time they want to change the reference date.

## Solution

If you want your users to be able to see/set the parameters in the *My Parameters* screen **every time they run the report**, at least one query in the report itself must ask for that parameter in a filter.

The filter should be optional or else the user will be asked to provide a value each time the report is run. The query must be associated with a data container (e.g. a Singleton) in order to be registered at run time.

For example, in the sample report named **Relative dates on a report**, we created two supplemental queries (*qAsOfDate* and *qTimePerspective*) that contain optional filters and are associated with Singletons.

The first query, *qAsOfDate*, contains two data items and an optional Detail Filter that uses the parameter \_as\_of\_date.

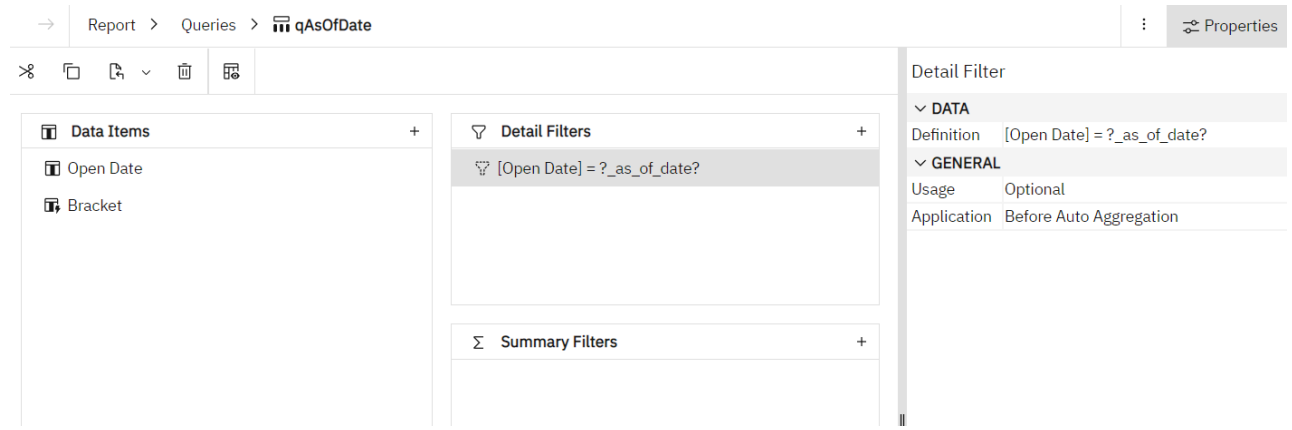

The data item named *Bracket* is a *Query calculation* that simply returns a text string with an end parenthesis:

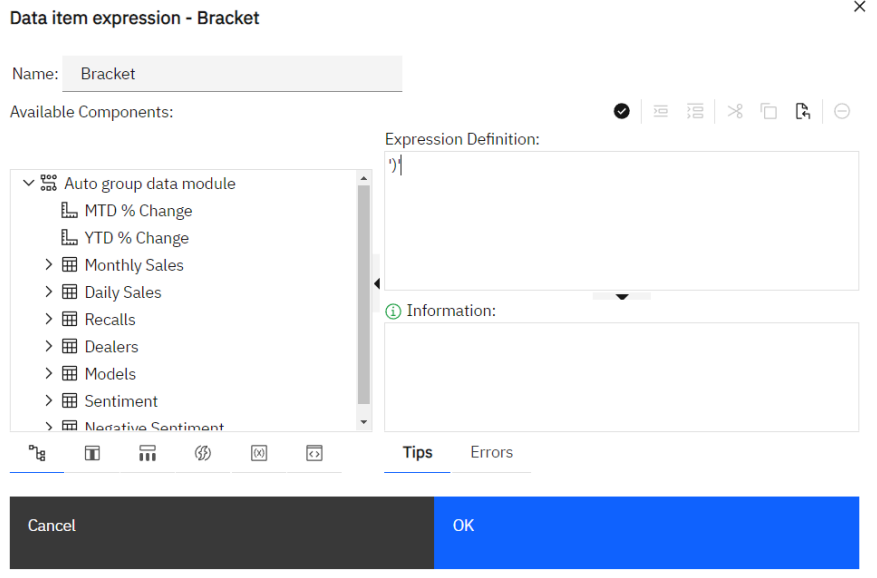

On the report page named *YTD Map*, we inserted a Singleton in the visualization's title, set it to use qAsOfDate, and added a Text Item to bring in the value of Bracket:

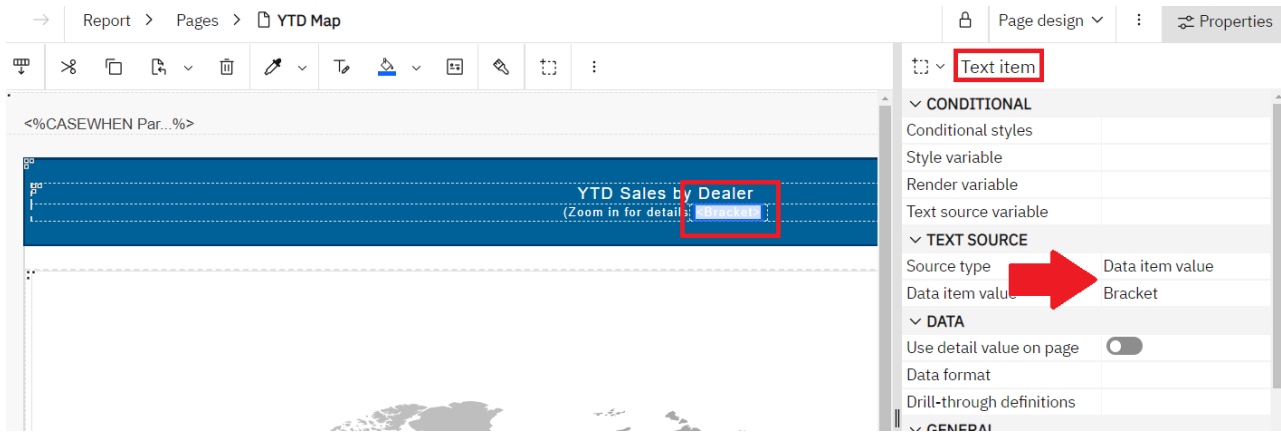

As a result, any time a user runs the sample report named **Relative dates on a report**, they will be able to open the *My parameters* panel and set a value for each global parameter:

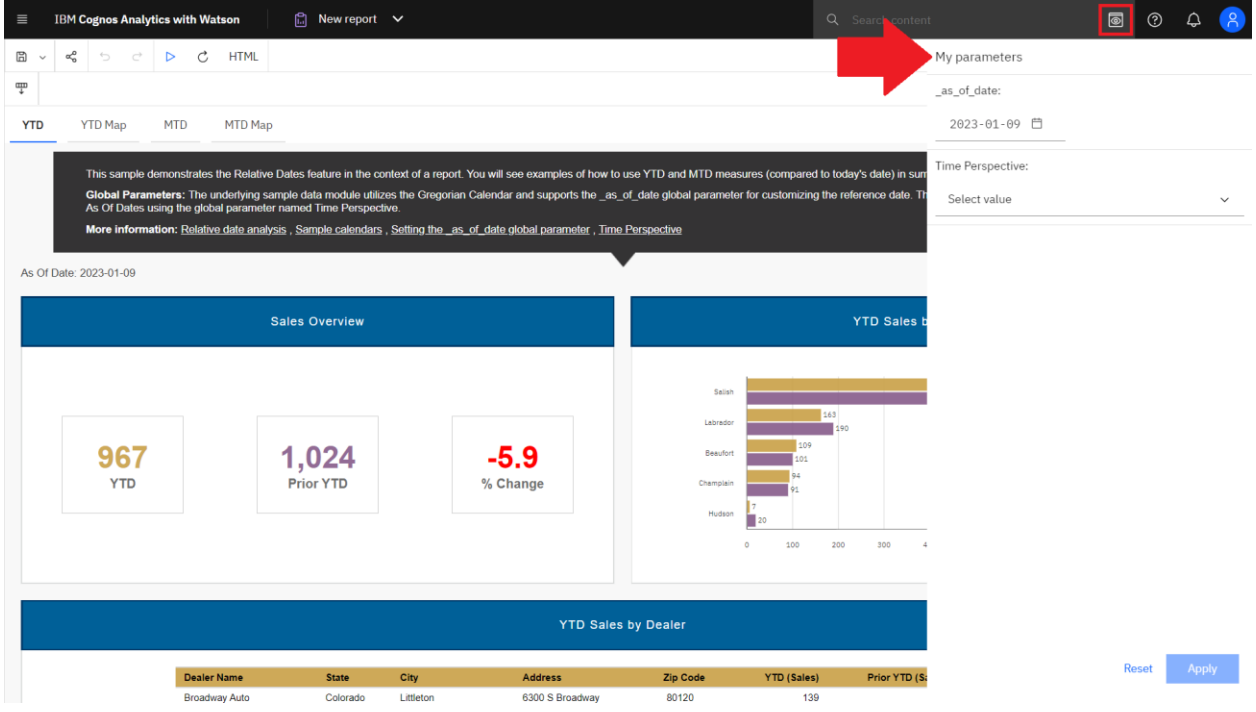